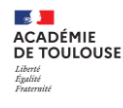

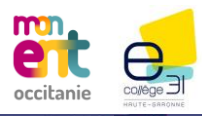

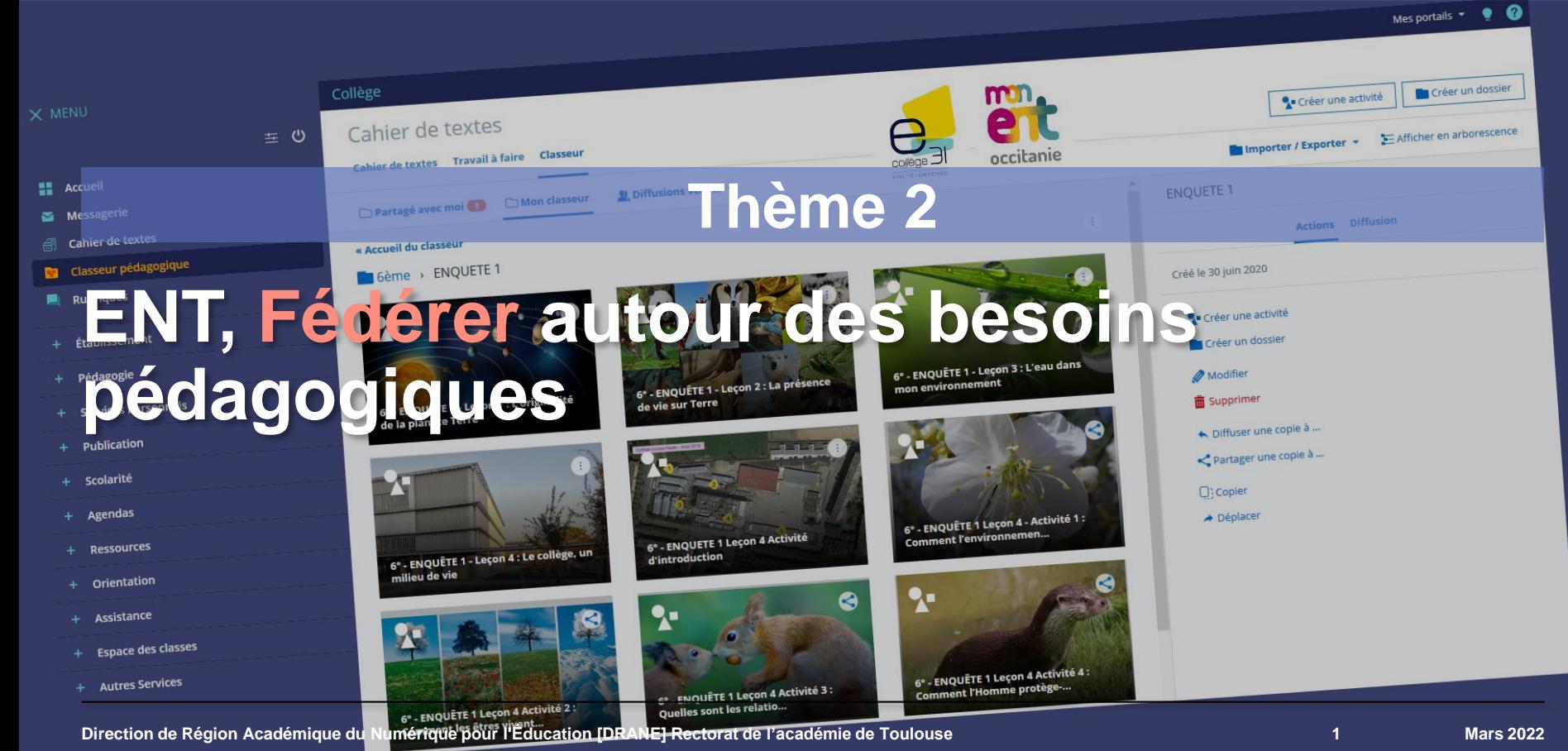

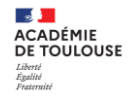

# **ENT, Fédérer autour des besoins pédagogiques**

PPS ma 1000

#### **2. ENT, Fédérer autour des besoins pédagogiques** a. Développer les compétences numériques

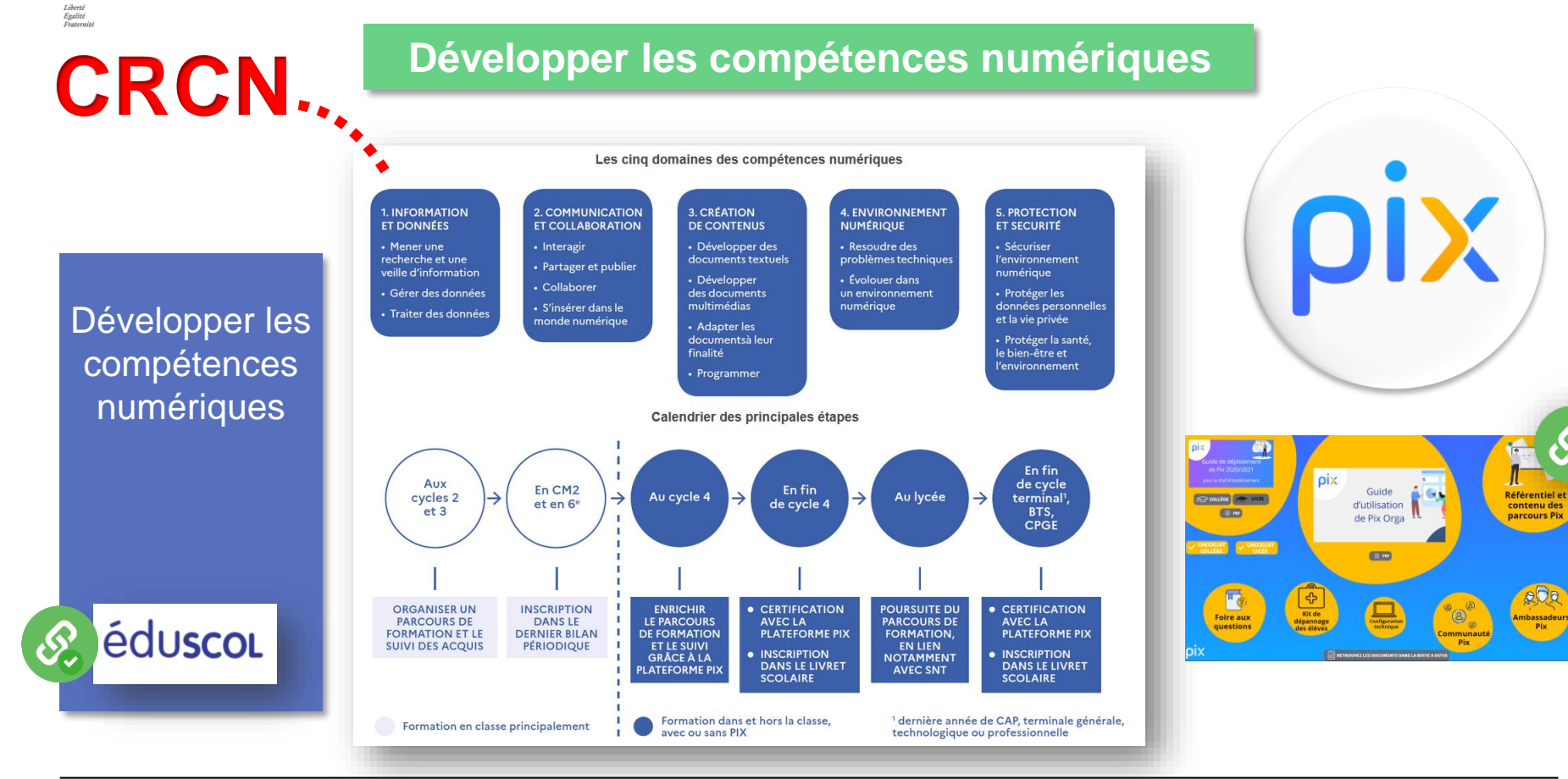

**Section ACADÉMIE DE TOULOUSE** 

**SALE ACADÉMIE** DE TOULOUSE Égalité

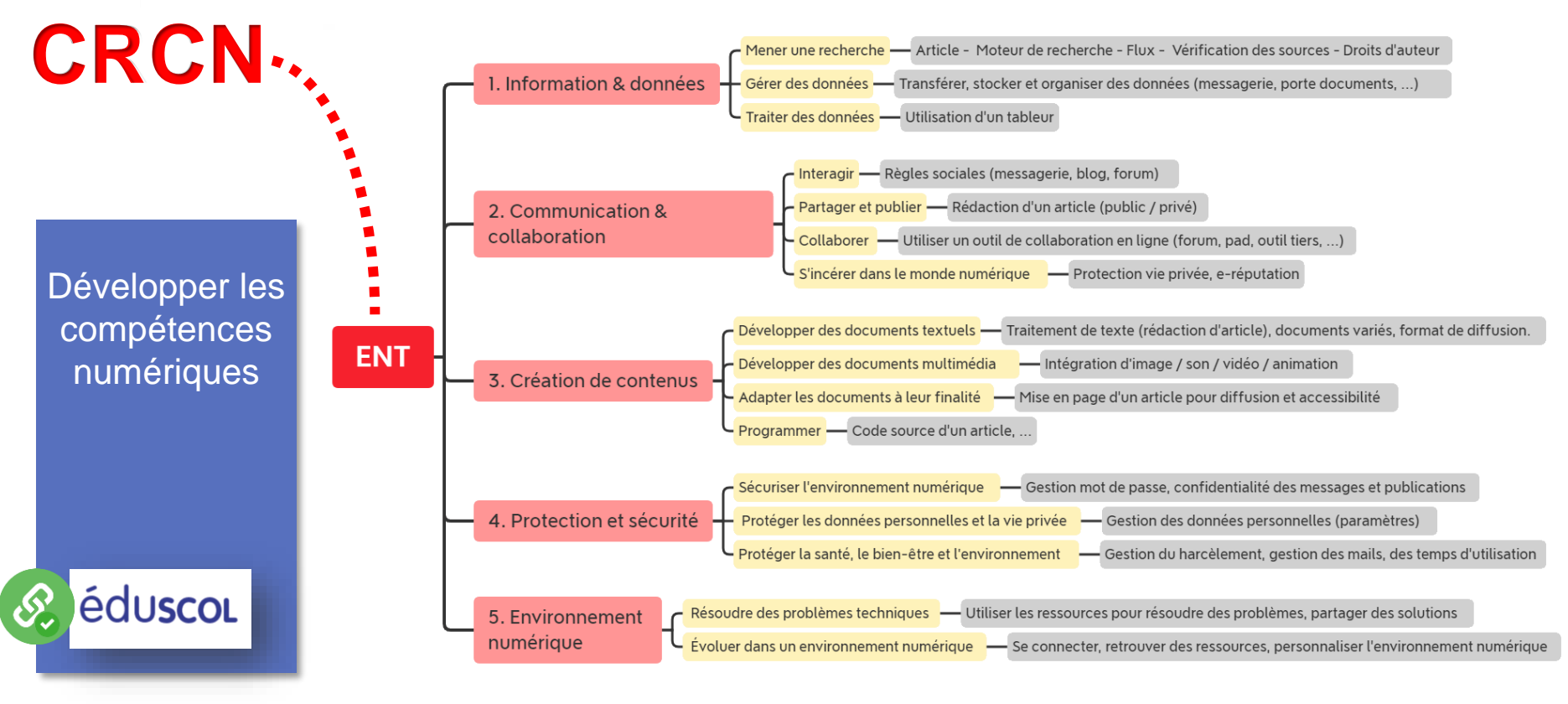

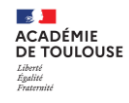

**2. ENT, Fédérer autour des besoins pédagogiques** b. Utiliser les principaux services

### **Utiliser les principaux services de l'ENT**

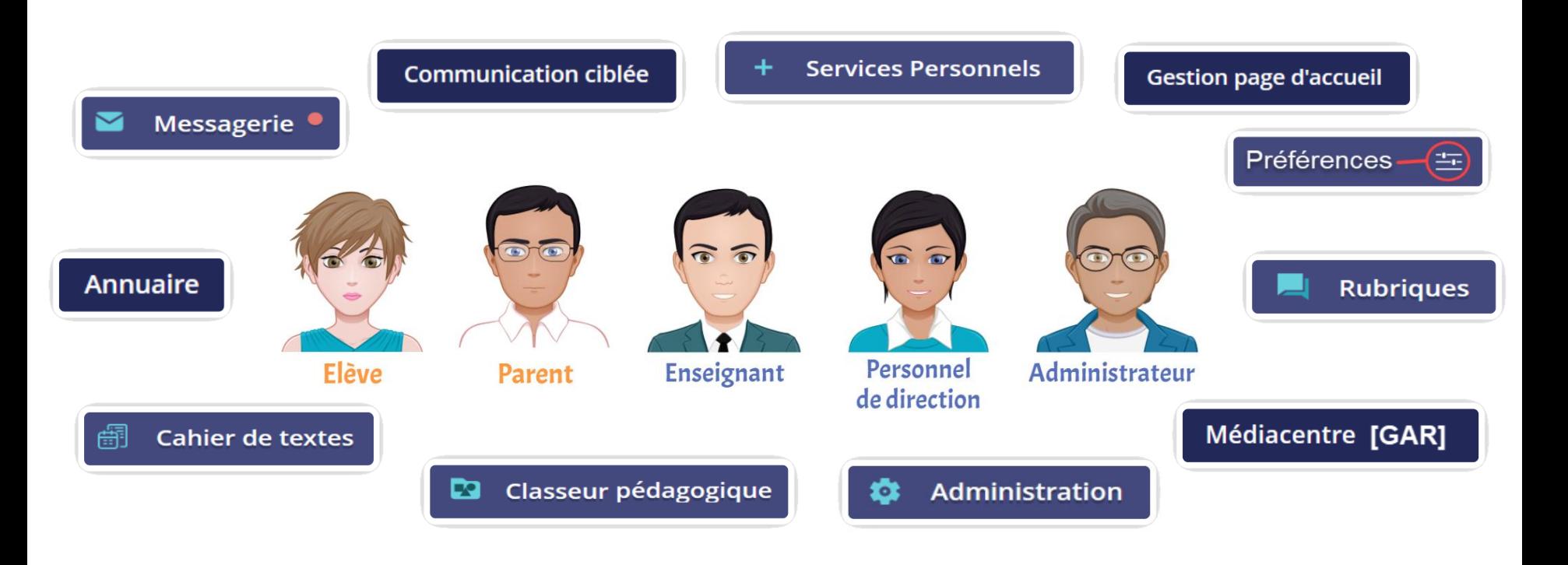

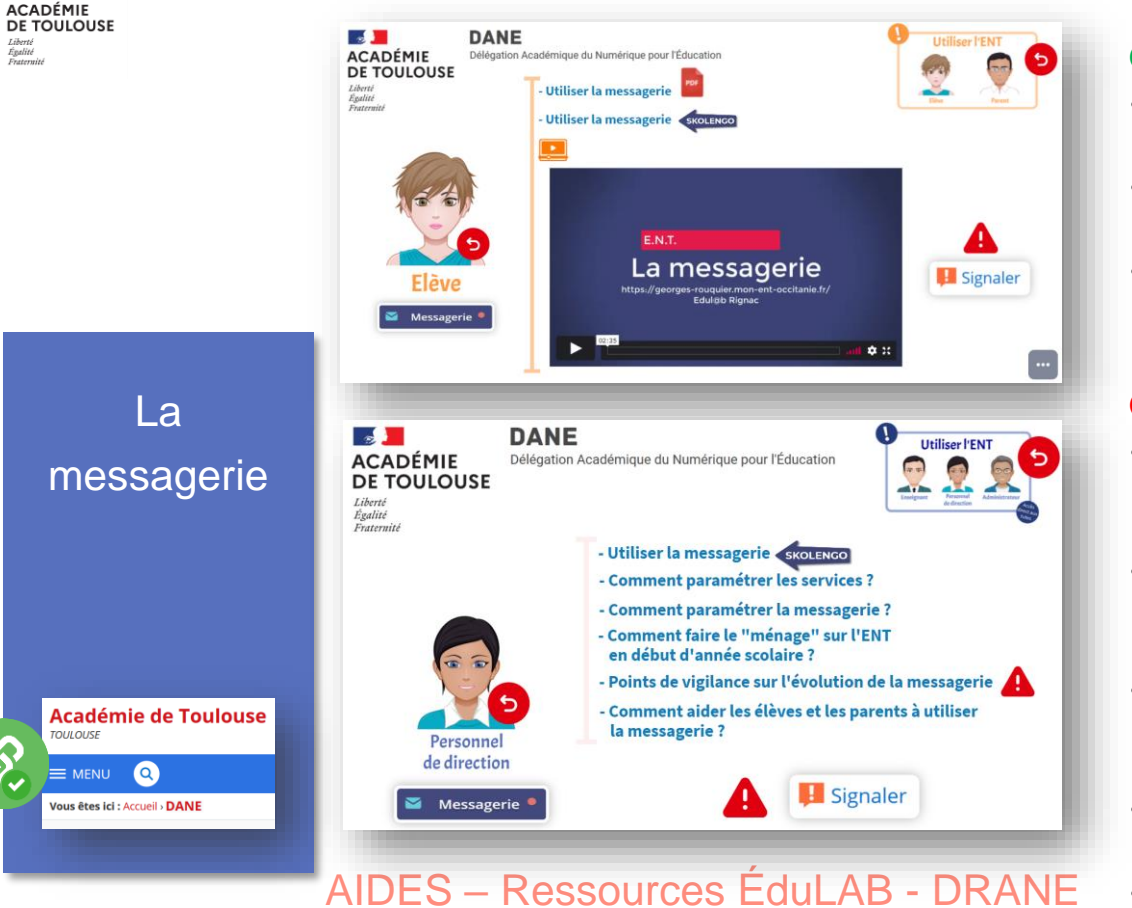

#### **Avantages** :

- Adaptation de l'assistant destinataire au profil et à la fonction de l'utilisateur.
- Le carnet d'adresses mémorise les destinataires et les propose lors de la frappe des 1ères lettres.
- Signaler » accessible pour diminuer les conséquences des messages problématiques.

- Le paramétrage peut ne pas correspondre à l'utilisation : élèves et parents peuvent finir par [communiquer](https://ac-toulouse.mon-ent-occitanie.fr/dane/faqs/quels-sont-les-points-de-vigilance-de-la-messagerie--13235.htm) entre eux. **Cci** à promouvoir.
- Enlever le plus possible « Tous » de l'assistant destinataire (Administration – Messagerie – Qui voit qui ?)
- Faire le « ménage » dans les groupes fonctionnels (Gestion de l'établissement – Qui fait quoi ?)
- Le copier/coller d'adresses internet ne devient pas automatiquement un lien hypertexte.
- Une recherche ne concerne que l'objet.

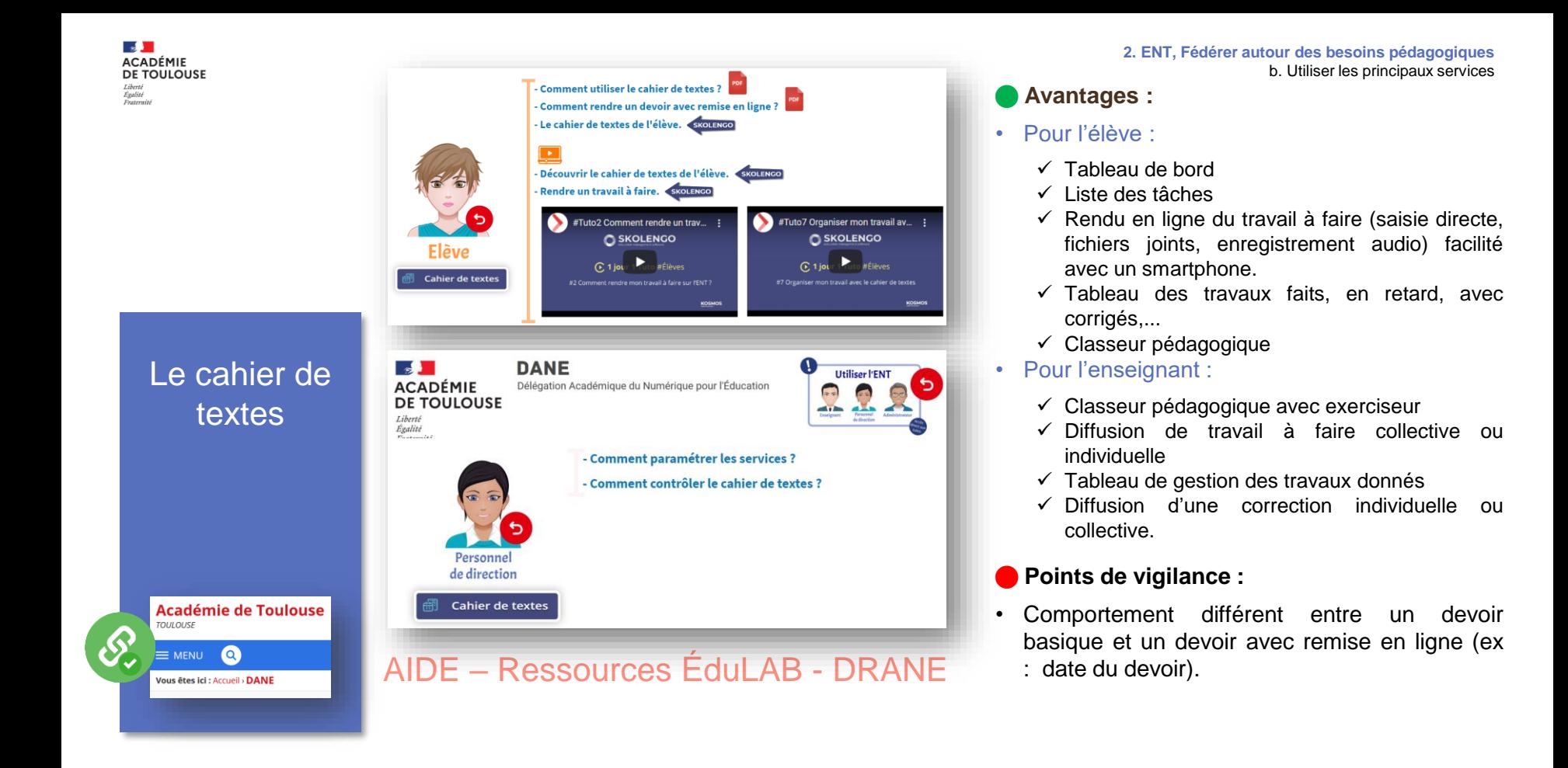

**Section ACADÉMIE** DE TOULOUSE Egalité<br>Fraternité

**TOULOUSE** 

-<br>- Comment utiliser le Classeur Pédagogique ? L'onglet « Classeur » permet à l'élève de consulter toutes les ressources et activités pédagogiques transmises par ses enseignants au cours de l'année. Les documents sont automatiquement rangés Elève par dossier/matière. La matière apparait Ca Classeur pédagogique uniquement si l'enseignant utilise ce service. Le classeur "<br>- Comment utiliser le service Classeur Pédagogique de l'ENT ? pédagogique - Comment diffuser le classeur pédagogique aux élèves ?  $\widehat{\mathbb{R}}$ - Comment partager un dossier ou une activité du classeur pédagogique avec un collègue ? avec **Exerciseur** Enseignant **Classeur pédagogiqu** 2 tutos vidéo **Académie de Toulouse** [A](https://ac-toulouse.mon-ent-occitanie.fr/dane/)IDE – [Ressources ÉduLAB -](https://ac-toulouse.mon-ent-occitanie.fr/dane/ressources-pour-utiliser-l-ent/) DRANE  $\equiv$  MENU  $\bullet$ Vous êtes ici : Accueil > DANE

#### **Avantages :**

• Pour l'élève :

- ✓ Accès aux activités classées par matières
- $\checkmark$  Exercices avec autocorrection
- Pour l'enseignant :
	- $\checkmark$  Création de dossiers.
	- ✓ Création d'activités pédagogiques, intégration possible d'outil tiers (Génially, vidéos, Padlet, …)
	- ✓ Lien possible entre un devoir et une activité du classeur
	- ✓ Diffusion des dossiers et activités aux élèves
	- ✓ Visualiser les dossiers et activités diffusés aux élèves (groupes / classes)
	- ✓ Partage des dossiers et activités avec les collègues.

- Exerciseur, exercice inclus dans l'activité et non exportable.
- Exerciseur, pas de récupération des réponses des élèves.
- Déplacement des étapes d'une activité du classeur fastidieux.

#### **Section ACADÉMIE** DE TOULOUSE Egalité<br>Fraternité

 $Lesr$ 

(péda

**TOULOUSE**  $\equiv$  MENU

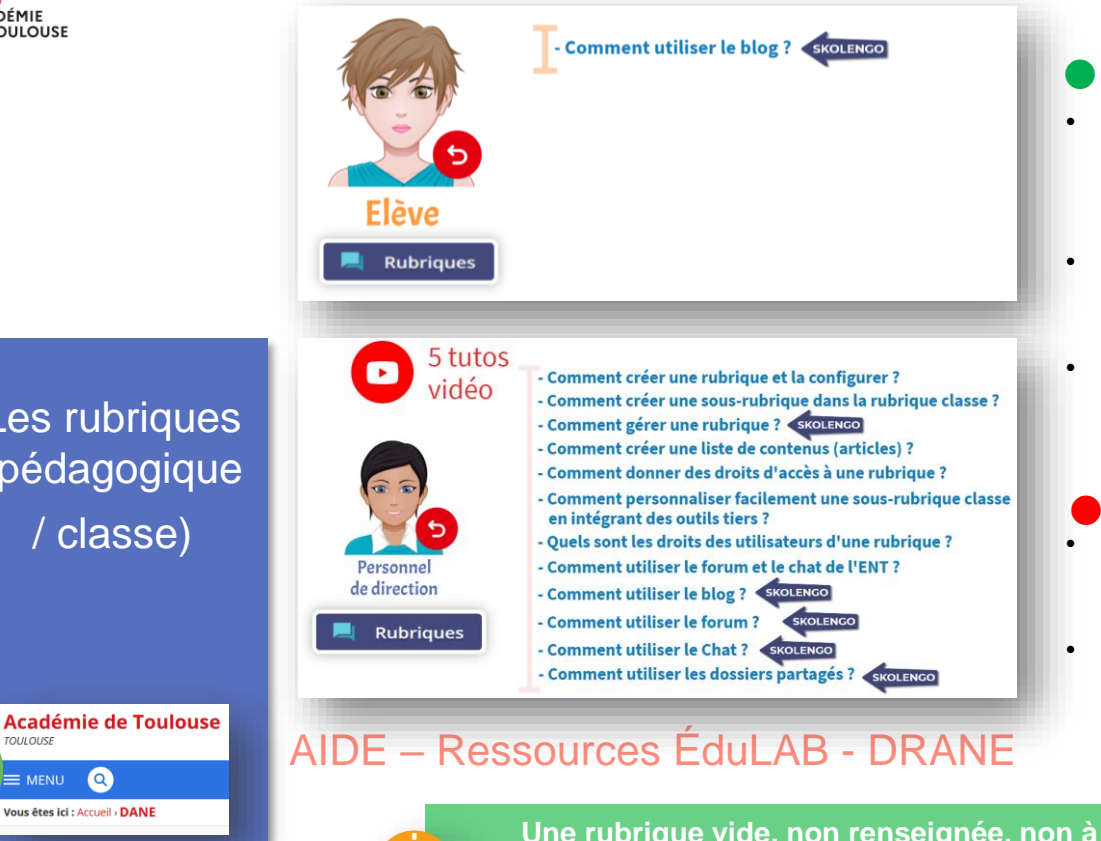

**Avantages :**

- **Rubrique Classe** : placer des ressources visant une classe en utilisant les outils disponibles (Blog, forum, dossiers, …). Les enseignants sont gestionnaires par défaut.
- **Rubrique pédagogique** : placer des ressources qui visent une population plus large en utilisant les outils disponibles (Blog, forum, dossiers , …)
- Des outils tiers sont intégrables : Padlet, Pearltrees, Génially, … Ils permettent de personnaliser facilement et rapidement les articles des rubriques.

- Rubrique classe supprimée à la fin de l'année scolaire, certains droits d'accès à compléter tous les ans.
- Rubrique pédagogique pérenne, droits d'accès à configurer à la création, donner ces droits à des groupes plutôt qu'à des individus pour faciliter la maintenance.

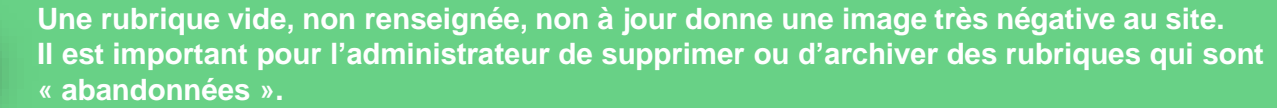

**Section ACADÉMIE DE TOULOUSE** Egalité<br>Ensternité

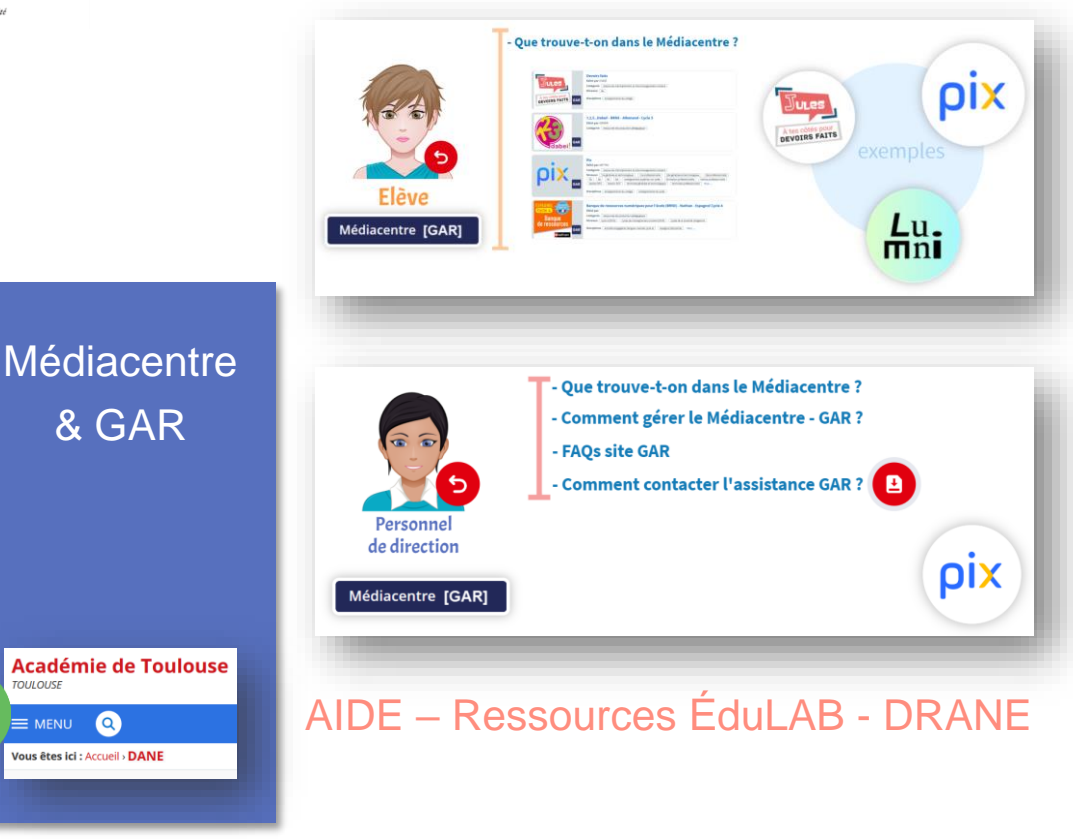

**2. ENT, Fédérer autour des besoins pédagogiques** b. Utiliser les principaux services

#### **Avantages :**

- Accès direct, sécurisé aux ressources numériques sans avoir besoin de se ré- authentifier.
- Invisible pour l'utilisateur qui accède aux ressources via le Médiacentre de l'ENT.
- Facilite et développe l'usage de ressources numériques.

- L'attribution des ressources numériques est décidée en fonction de la politique de l'établissement.
- Seul le/les responsable(s) d'affectation des ressources a accès à la console d'affectation du GAR.
- Le GAR s'appuie sur l'annuaire de l'ENT pour affecter les ressources. La mise à jour de l'annuaire est effectuée quotidiennement.
- Le gestionnaire GAR doit régulièrement vérifier les màj et effectuer les attributions de ressources. A l'arrivée d'un nouvel élève ou d'un nouvel enseignant, les responsables d'affectation reçoivent une notification.
- Particularité PIX : Donner l'accès aux élèves mais pas aux enseignants (compte différent du compte Pix.fr ou orga.pix.fr).

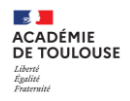

# **Vos questions**

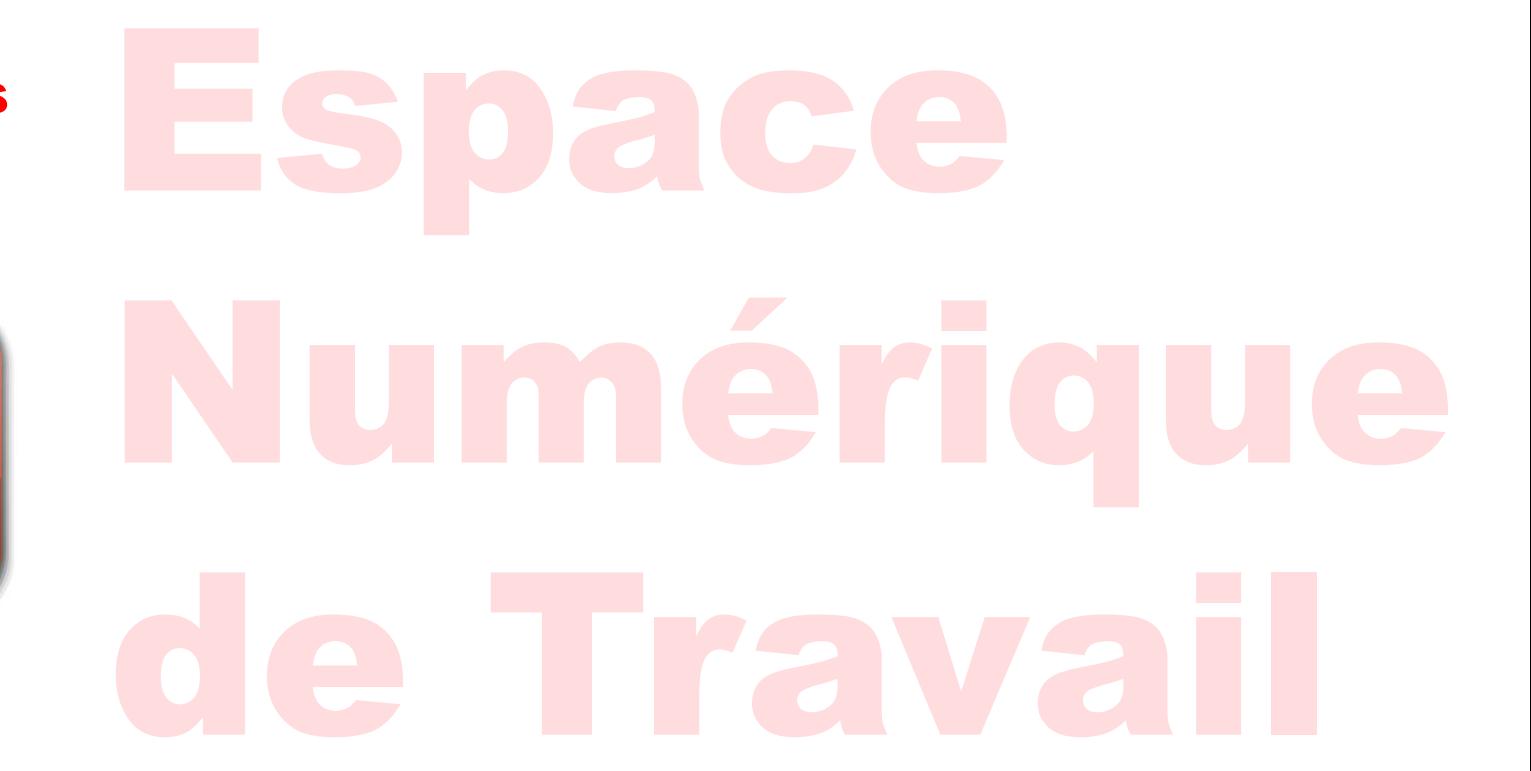

**Direction de Région Académique du Numérique pour l'Éducation [DRANE] Rectorat de l'académie de Toulouse 11 Mars 2022**

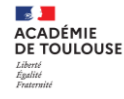

**2. ENT, Fédérer autour des besoins pédagogiques** c. Choisir un service de façon pertinente

### **Choisir un service de façon pertinente**

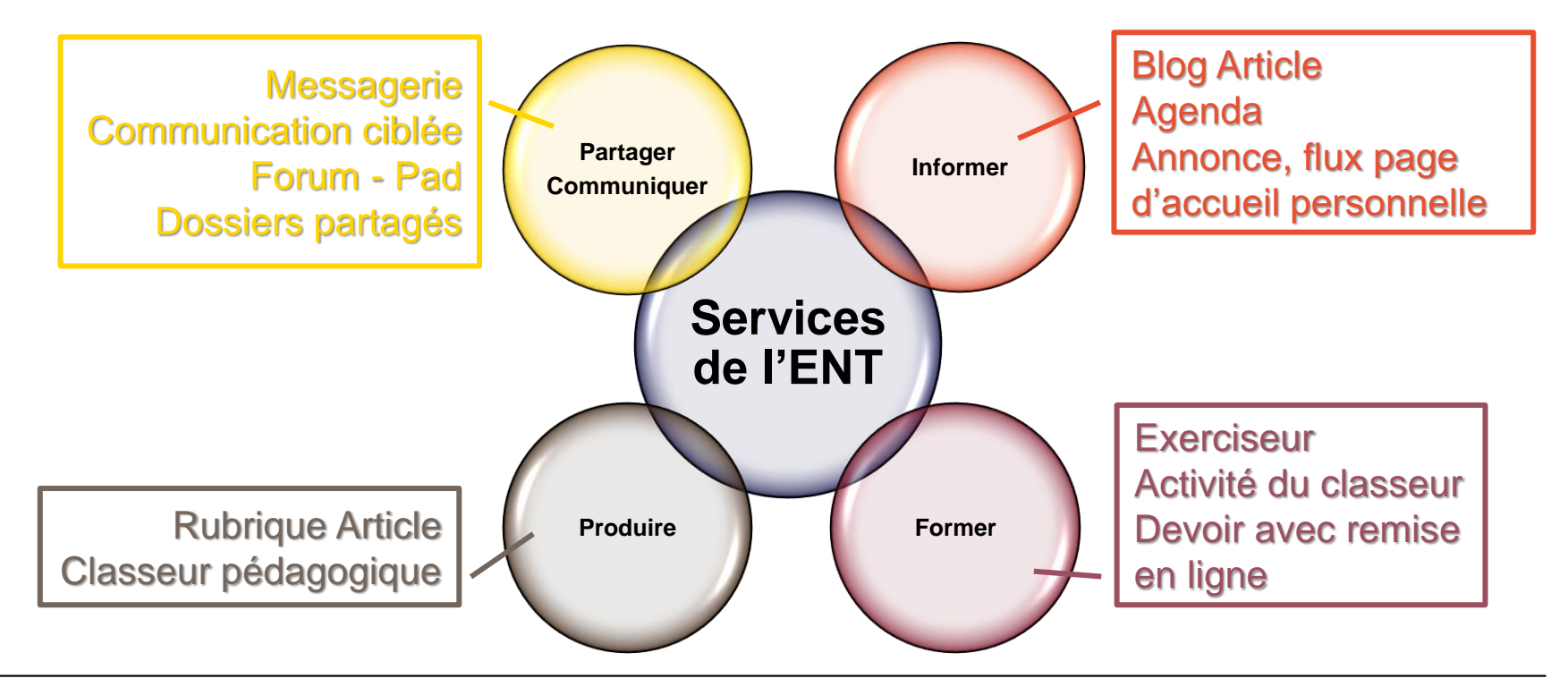

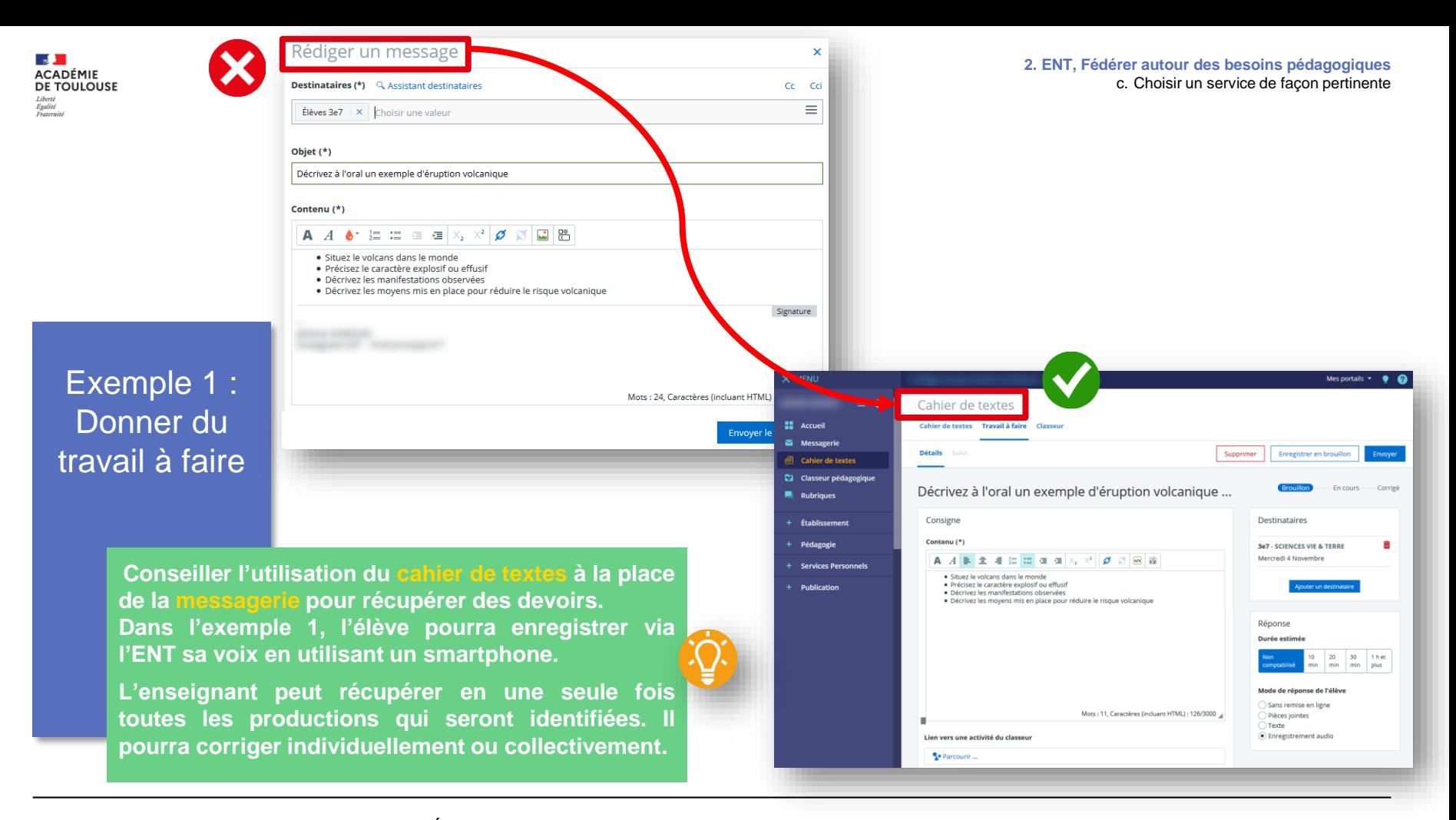

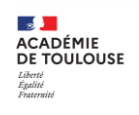

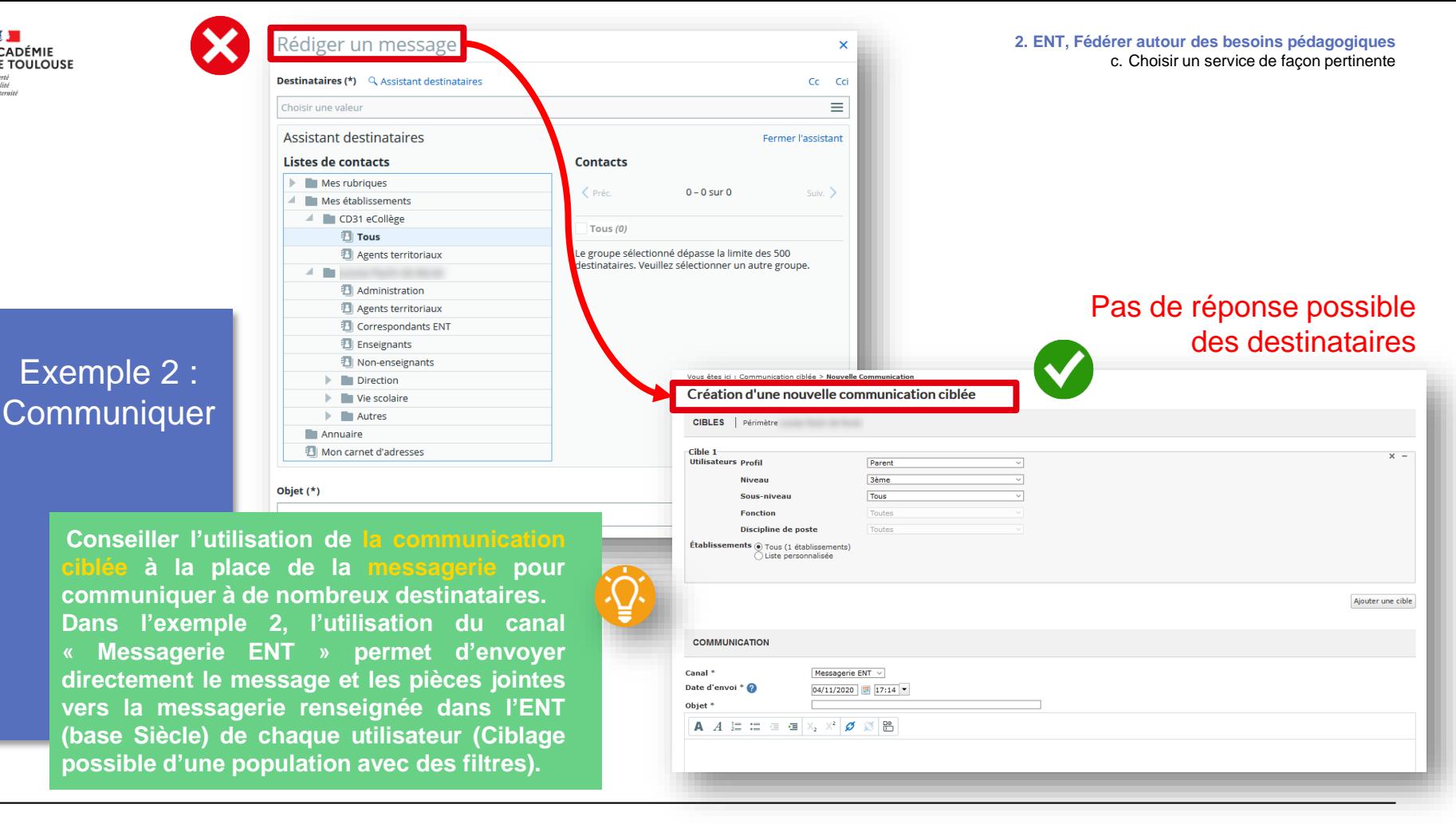

**2. ENT, Fédérer autour des besoins pédagogiques** d. Intégrer des outils tiers

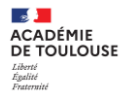

### **Intégrer des outils tiers**

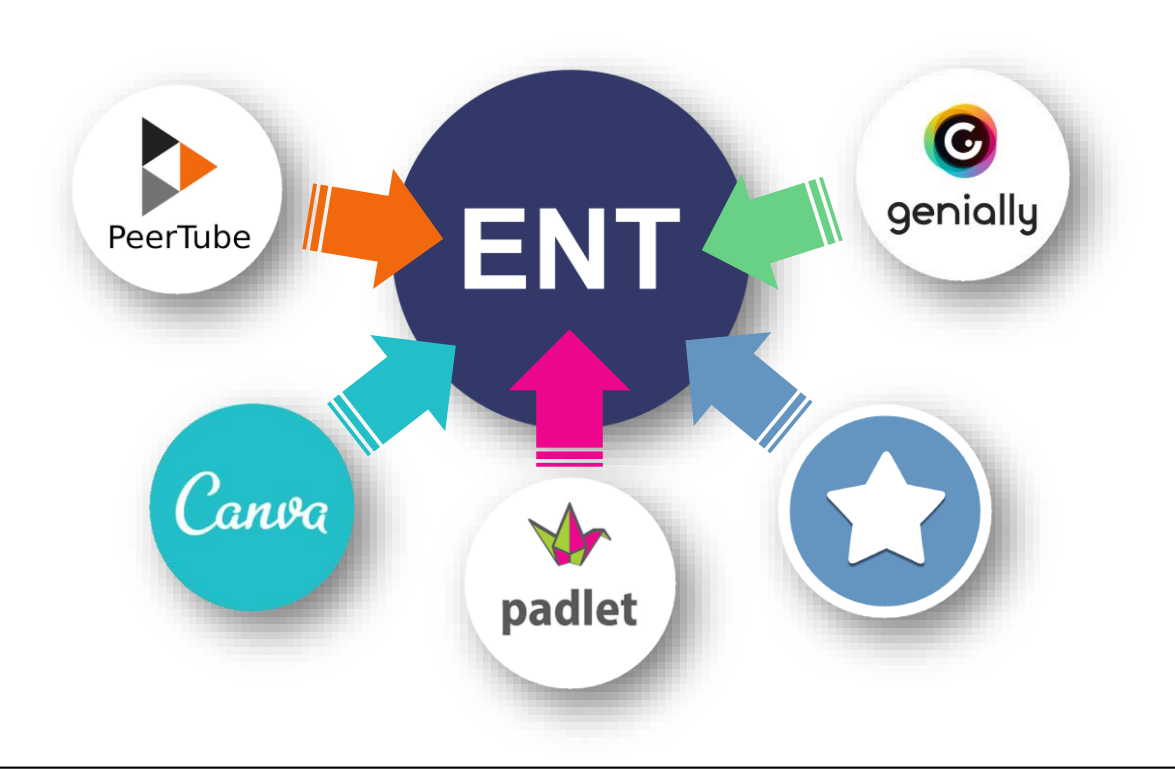

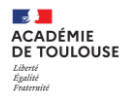

**Peertube** 

PeerTube

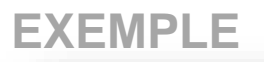

#### **Edulab**

Par Admin Jean Rostand, publié le samedi 4 juillet 2020 09:29 - Mis à jour le dimanche 11 octobre 2020 15:21

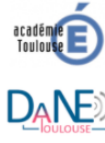

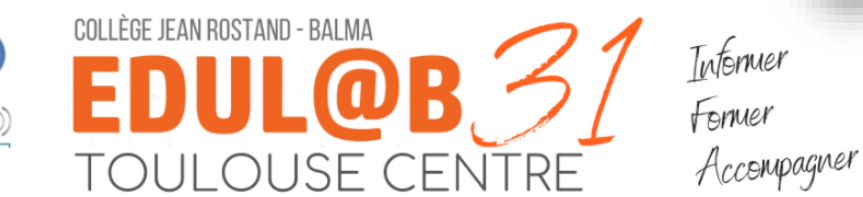

La DANE\* de l'académie de Toulouse propose un maillage territorial composé de 17 réseaux d'Edul@b Lycées (REL) et 22 réseaux d'Edul@b collèges (REC). L'objectif est de renouveler la formation enseignante, d'enrichir les dynamiques individuelles et collectives de développement professionnel en privilégiant les échanges entre pairs à l'échelle locale.

\*DANE : Délégation Académique pour le Numérique Educatif

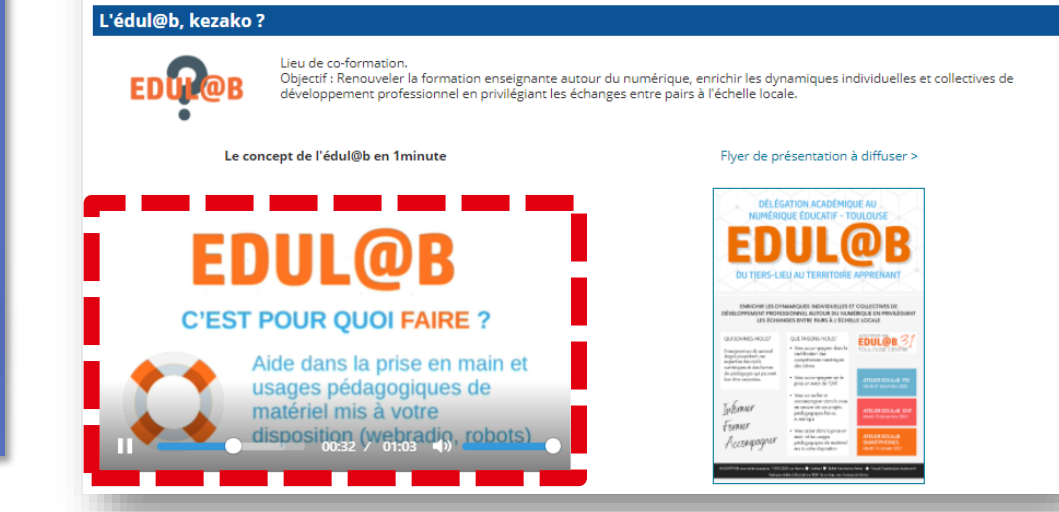

**[EXEMPLE](https://jean-rostand.ecollege.haute-garonne.fr/edulab/) 2. ENT, Fédérer autour des besoins pédagogiques** d. Intégrer des outils tiers

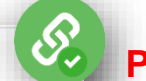

### **PEERTUBE**

### **Application web d'hébergement vidéo**

**Points forts** :

- Respect des données personnelles
- Pas de publicité
- Sous licence libre

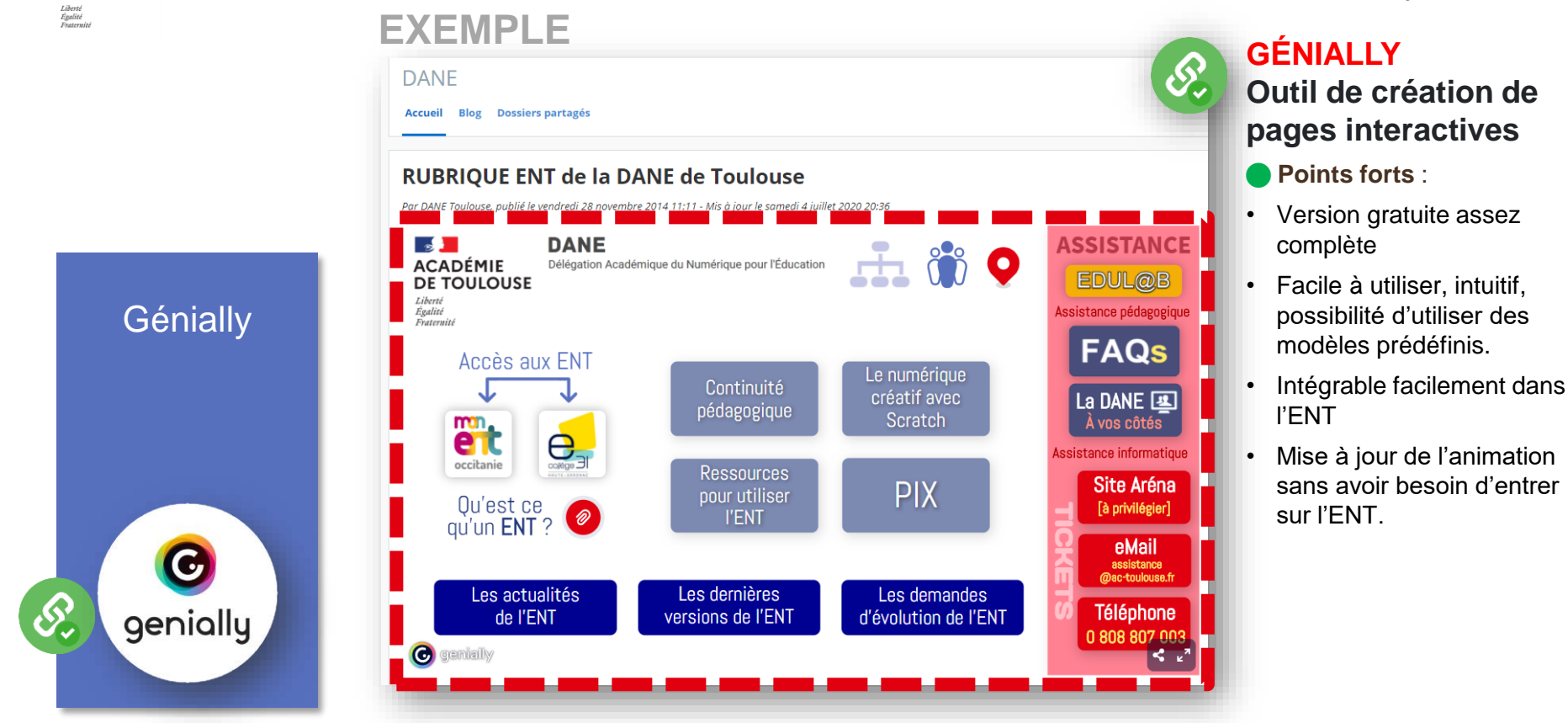

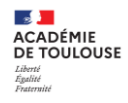

 $CDI$ 

Accueil Blog Agenda

#### Centre de Documentation et d'Information (CDI)

publié le jeudi 9 décembre 2010 15:28 - Mis à jour le samedi 5 septembre 2020 20:20

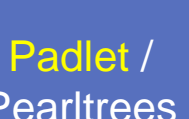

**Pearltrees** 

padlet

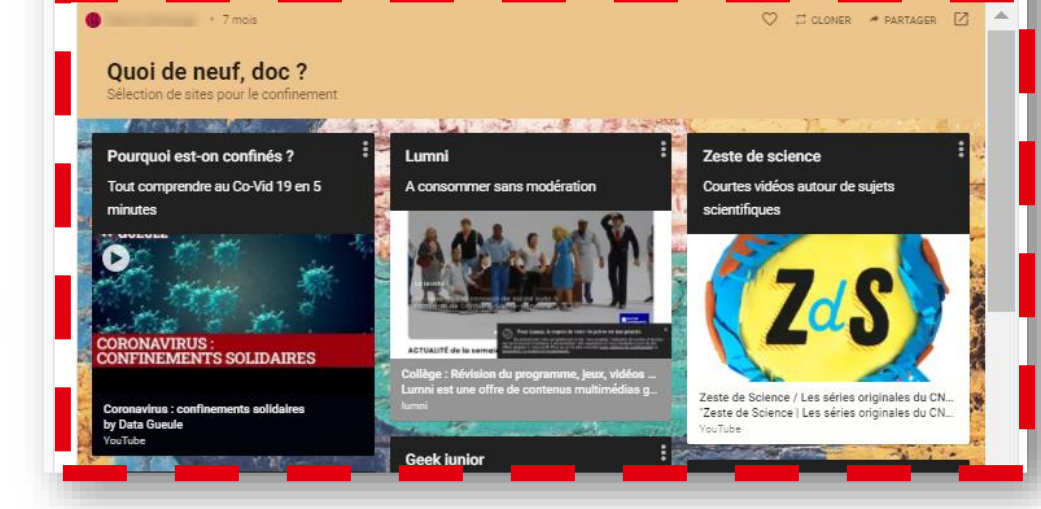

**[EXEMPLE](https://louisa-paulin.ecollege.haute-garonne.fr/cdi/) 2. ENT, Fédérer autour des besoins pédagogiques** d. Intégrer des outils tiers

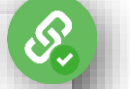

### **PADLET**

### **Outil de création d'un mur virtuel présentant des ressources numériques**

**Points forts** :

- Facile à utiliser, intuitif.
- Intégrable facilement dans l'ENT
- Mise à jour de l'animation sans avoir besoin d'entrer sur l'ENT.
- Partage de productions possibles
- Mise en ligne de vidéos et extraits sonores.

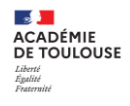

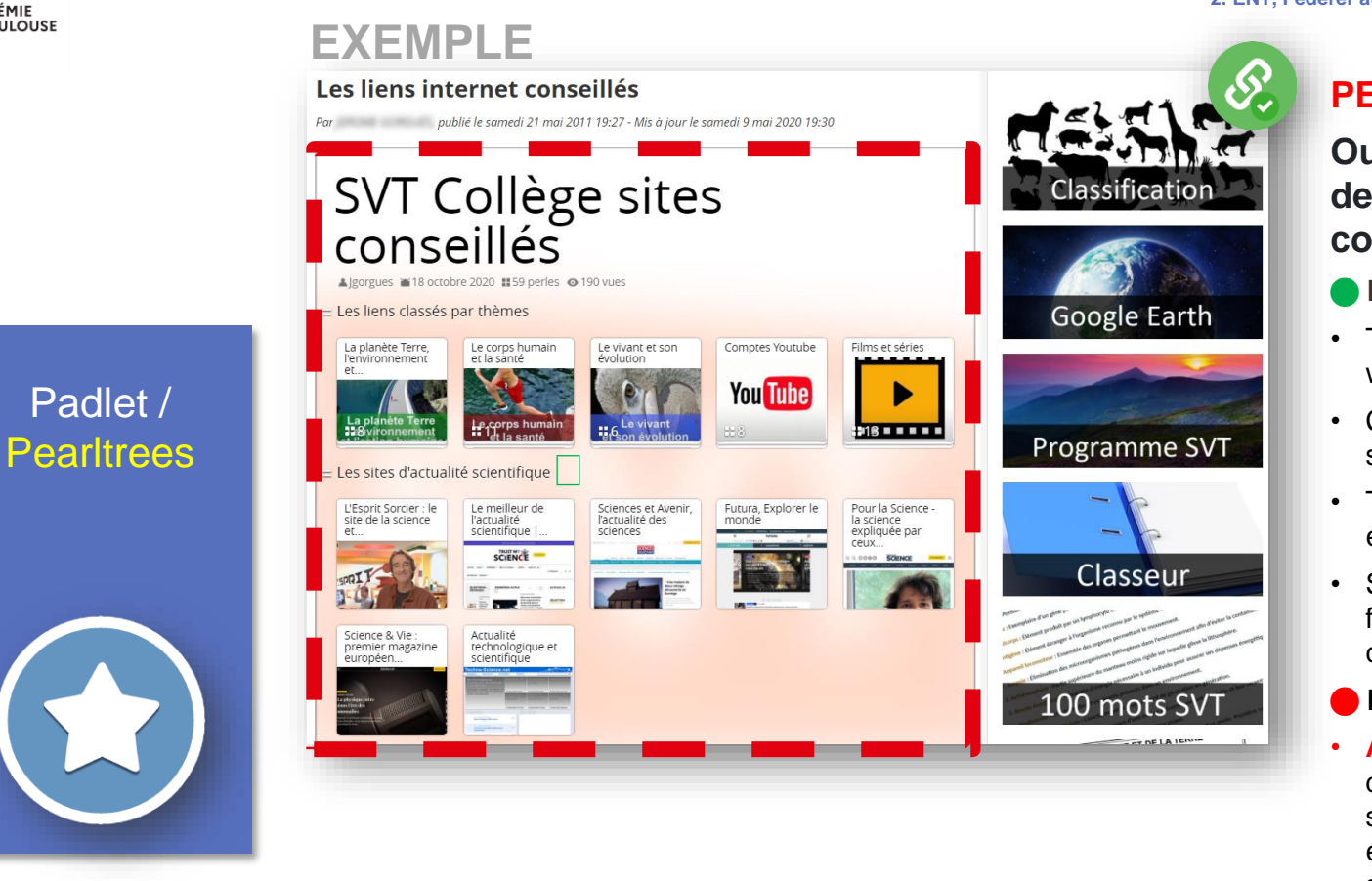

**2. ENT, Fédérer autour des besoins pédagogiques** d. Intégrer des outils tiers

### **PEARLTREES**

**Outil d'organisation et de partage de contenus numériques**

- **Points forts** :
- Tri, organisation de pages web
- Création de dossiers et de sous-dossiers
- Travail collaboratif, par équipes
- Suggestion de contenus en fonction de ses propres collections.
- **Points de vigilance :**
- **Attention**, si les droits d'accès en écriture sur ces sites sont donnés aux élèves, ils peuvent publier sans modération.

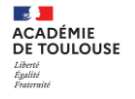

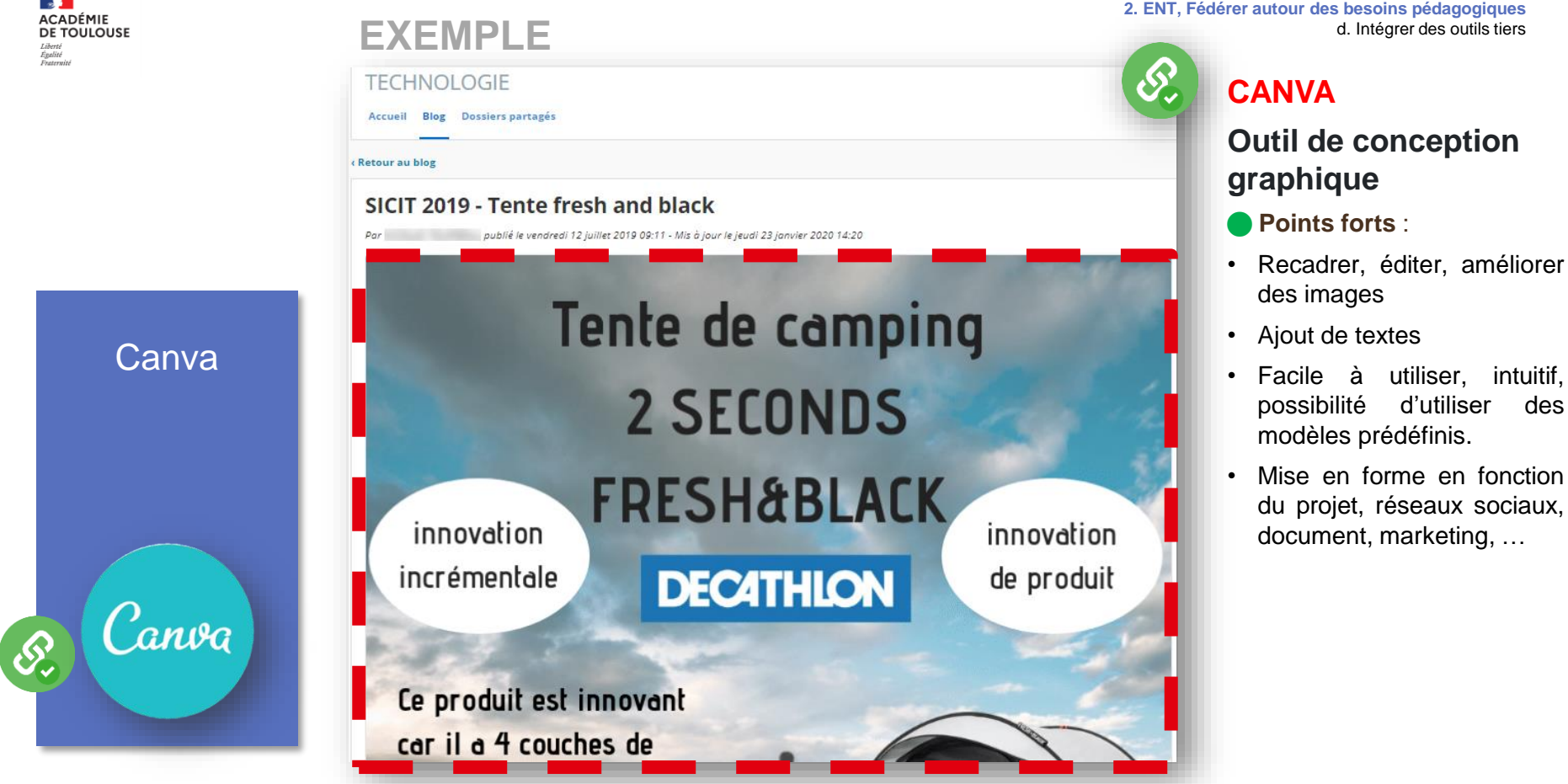

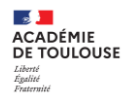

# **Vos questions**

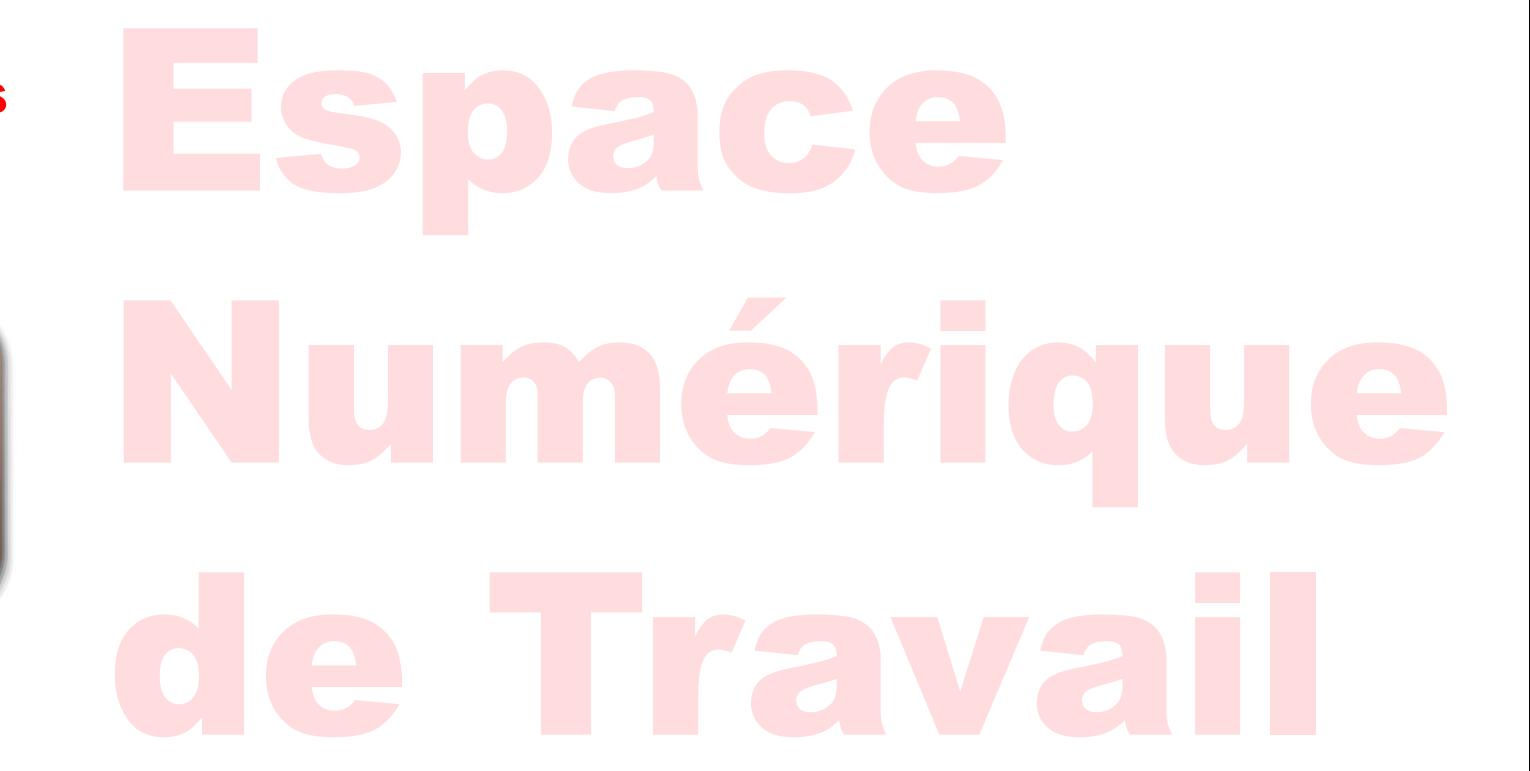

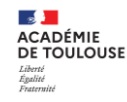

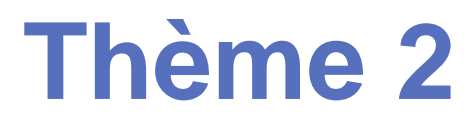

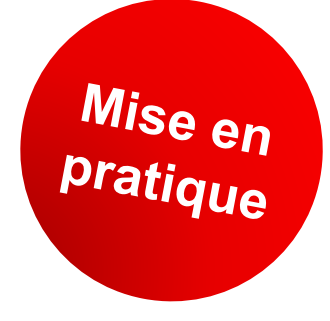

- **> Intégration d'un service tiers à un article**
- **► Mettez en œuvre ces informations sur votre site ENT**
	- **1. Créer un article Rubriques > choix rubrique ou sous rubrique avec blog > Créer un article**
	- **2. Insérer un service tiers (vidéo, Padlet, Génially, Pearltrees)**

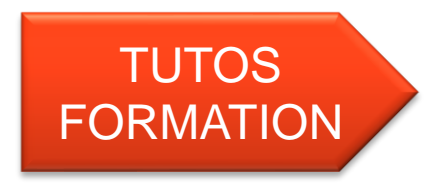